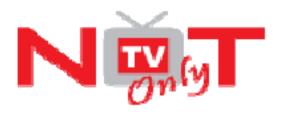

# DigiMedia Player LV234

# **User Guide**

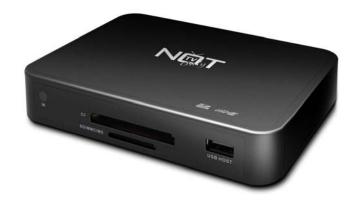

# 1. Package Contents

- DigiMedia Player
- Remote control
- S-Video cable
- Composite video and audio cable
- Power Adapter
- User Guide

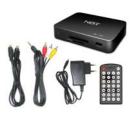

#### 2. Overview of Panels

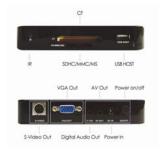

# 3. Connect the DigiMedia Player

Connect the composite, S-Video, or VGA output of the DigiMedia Player to the inputs of your TV set, projector, and/or monitor. Connect the power adapter to a power outlet, and then to the power input of DigiMedia Player.

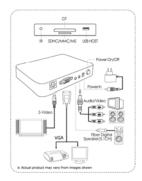

# 4. Insert Memory Card

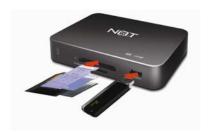

Please insert memory cards into the DigiMedia Player.

# 5. Power DigiMedia Player On/Off

Insert your media card(s), then turn on the DigiMedia Player. To power the DigiMedia Player on and off, you can press the Power button on the back of the DigiMedia Player, or simply press the **Power** button on the remote control.

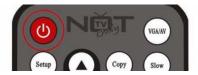

#### 6. VGA/AV

You can switch signal from Monitor to TV or vice-versa. Please note that initial setup is on AV (TV).

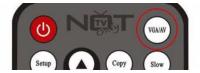

# 7. Using Setup Menu

You can enter the Setup Menu by pressing the **Setup** button on the remote control. You can do this at any time when the DigiMedia Player is powered on.

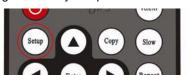

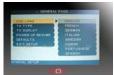

You can set the following options:

#### **GENERAL PAGE**

- ▶ OSD Lang set the language you want for the OSD on screen display
- ► TV Type (NTSC/PAL) set your TV standard
- ► TV Display (Normal/PS-Normal/LB-Wide) set TV display mode: Normal TV Pan Scan/ Normal TV Letter Box/ Wide screen TV
- ► Power Up Resume (ON/OFF) Sets whether you want music files and video files to start and run automatically after having switched off the device with the remote control.
- Defaults reset Preference settings to defaults
- Exit Setup

In the main page, use the  $\blacktriangle$ ,  $\blacktriangledown$ ,  $\blacktriangleleft$ ,  $\blacktriangleright$  buttons on the remote control to move the selection bar, and press **Enter** to set/select the option

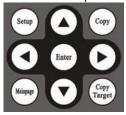

#### 8. Slow Function

It slows the standard playback of video files. It can be 2x, 4x and 8x.

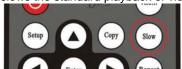

#### 9. Repeat Function

**REPEAT MODE FOR MUSIC FILES:** Sets music files to repeat the current song after it finishes, repeat playing all music files, or not to repeat any songs at all.

**REPEAT MODE FOR VIDEO FILES:** Sets video files to repeat the current movie after it finishes, repeat playing all files, or not to repeat any movies at all.

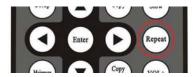

#### 10. Music Mode Function

With this function you can choose the Music Mode (Jack, POP, Rock etc...)

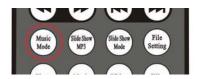

#### 11. Photo Slide Show Function

DigiMedia Player can run automatic slideshows of your pictures. To start one, press the **Photo** button to enter Photo mode. The DigiMedia Player will show your photos in a preview window next to the name of the files. Press "**Slide Show mp3**" on your remote control to start a slide show, and press **Stop** to stop a slide show. To pause, press the

Pause button. To move to the next slide manually or to go back to the previous slide press

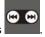

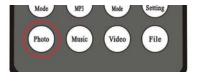

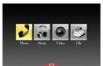

# 12. Photo Slide Show + Background Music Function

When viewing a photo slide show, you can press **Slide Show MP3** on the remote control to listen to music during the slideshow. The DigiMedia Player will start playing any music files on your card starting with the first available one, and will play the music while your slideshow runs.

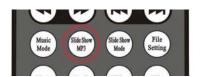

# 13. Slide Show Mode

You can choose what effect to use when changing slides.

There are 12 transition modes: from the top, from the bottom, from top and bottom to the middle and vice versa, stripes from the top, from the left, from the right, from the left and right to the middle and vice versa, a square that disappears in the middle, stripes from the left, fades.

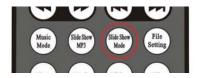

# 14. File Setting Function

With this function you can Copy, Move, Delete, Rename, Select files and check the file properties.

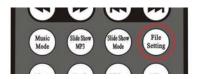

# 15. Playback Music Files Function

DigiMedia Player provides music file playback. To listen to music files, press **MUSIC** on the remote control to see a listing of your music files. Select the file you want to play using the ▲ and ▼ arrow keys, and the **Enter** button to select it. To pause, press the **Pause** button.

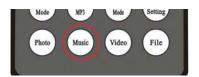

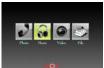

# 16. Playback Video Function

The DigiMedia Player provides movie playback (MPEG 1/2/4/DIVX3.X-5.X, AVI, ASF, MP4, MPG, VOB, DAT). Press **Video** on the remote control to see a window preview of your video files. Select the file you want to play using the ▲, ▼ arrow keys, and the **Enter** button to select it. To pause, press the **Pause** button.

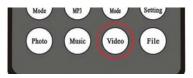

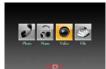

#### 17. File Mode Function

You can view all files on your card by pressing **File** on your remote control. A listing of all your files will appear. Use the ▲ and ▼ arrow keys to select a file or folder, and the **Enter** button to select/play/view it. Selecting a folder will open that folder, and selecting the .. folder will go back to the previous folder.

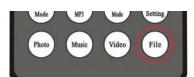

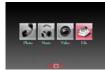

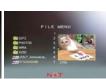